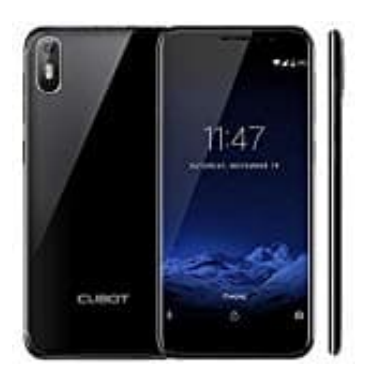

## **CUBOT J5 (2019) Hardreset durchführen**

1. Schalte als erstes das Handy aus. Halte dazu den Power-Knopf ein paar Sekunden gedrückt, bis das Handy runter fährt.

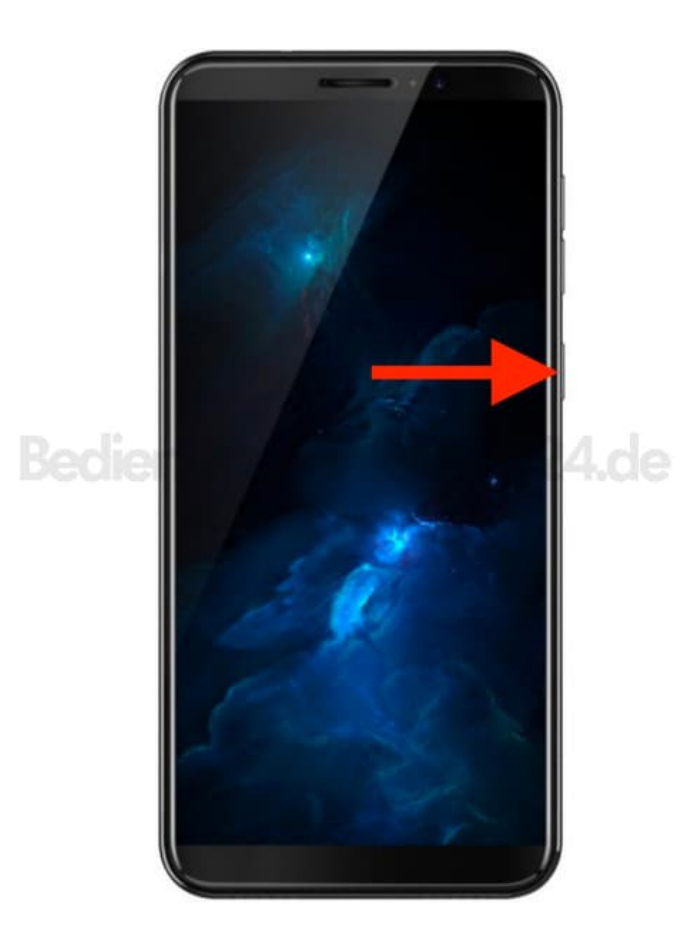

2. Halte gleichzeitig die **Lautstärketaste-Lauter** und die **Power-Taste** einige Sekunden lang gedrückt.

Lasse die Power-Taste los, wenn das CUBOT Logo erscheint. *NUR die Power-Taste!*

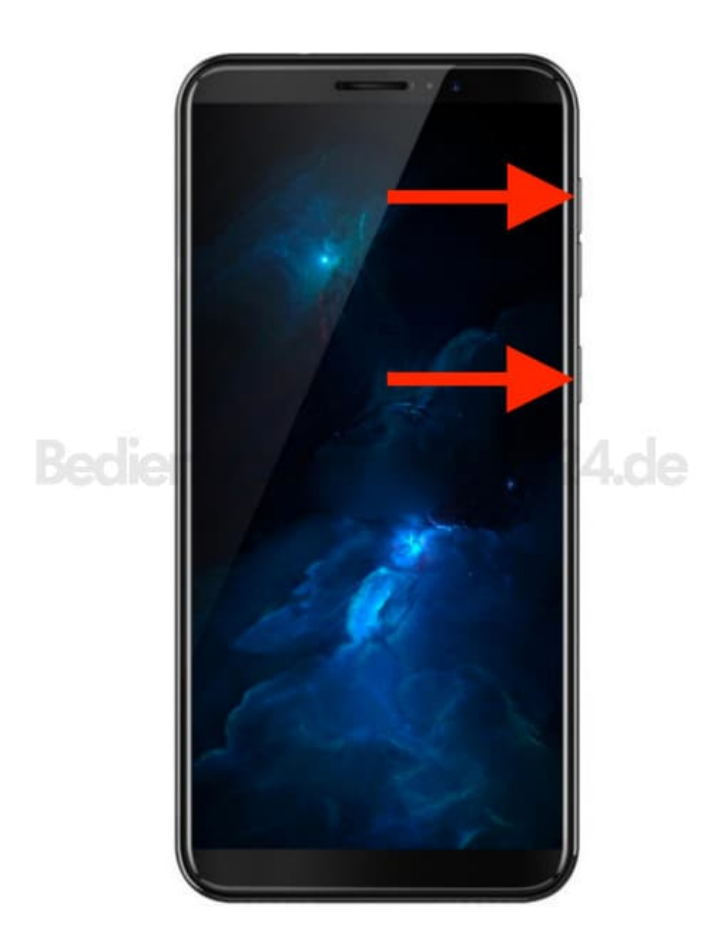

- 3. Lasse die Lautsträketaste-Lauter los, wenn **Recovery Mode** erscheint.
- 4. Wähle nun **"wipe data/factory reset"**. Verwende dazu die Lautstärketasten zum Navigieren und diePower-Taste, um zu bestätigen.

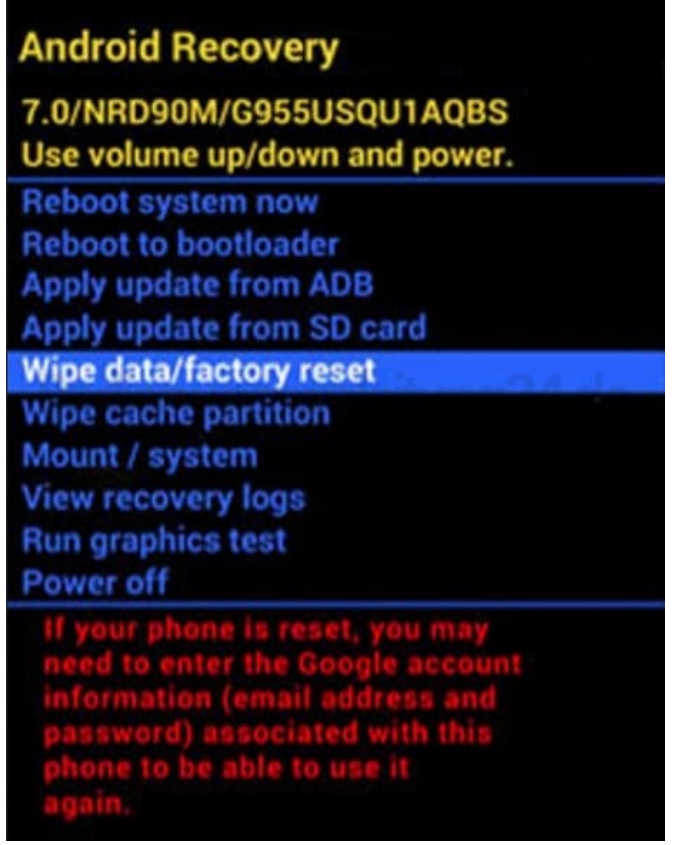

5. Navigiere zu **Yes** und drücke die Power-Taste.

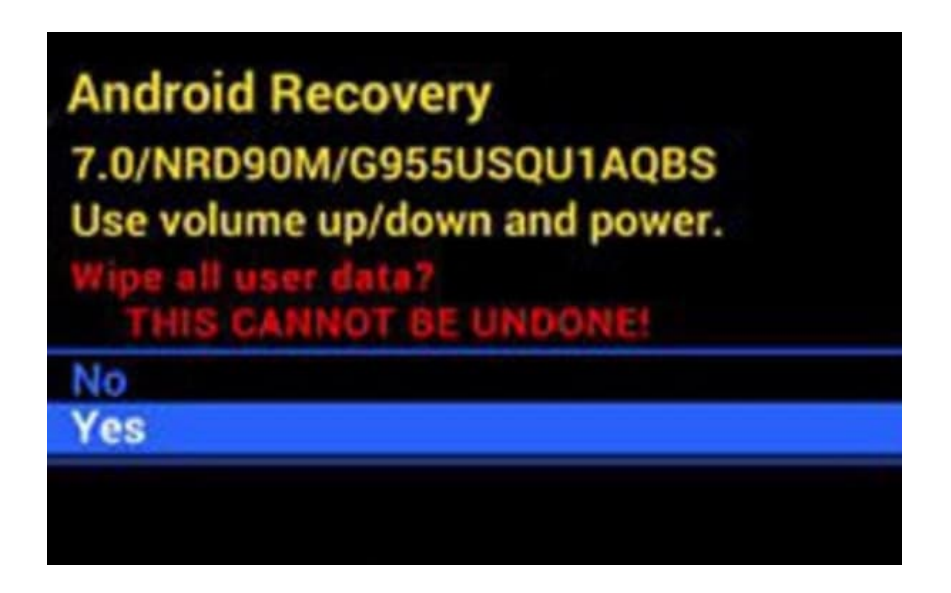

6. Navigiere zu **Reboot system now** und drücke die Power-Taste.

Das war´s. Das Handy wird auf die Werkseinstellungen zurückgesetzt. Alle Daten werden gelöscht.

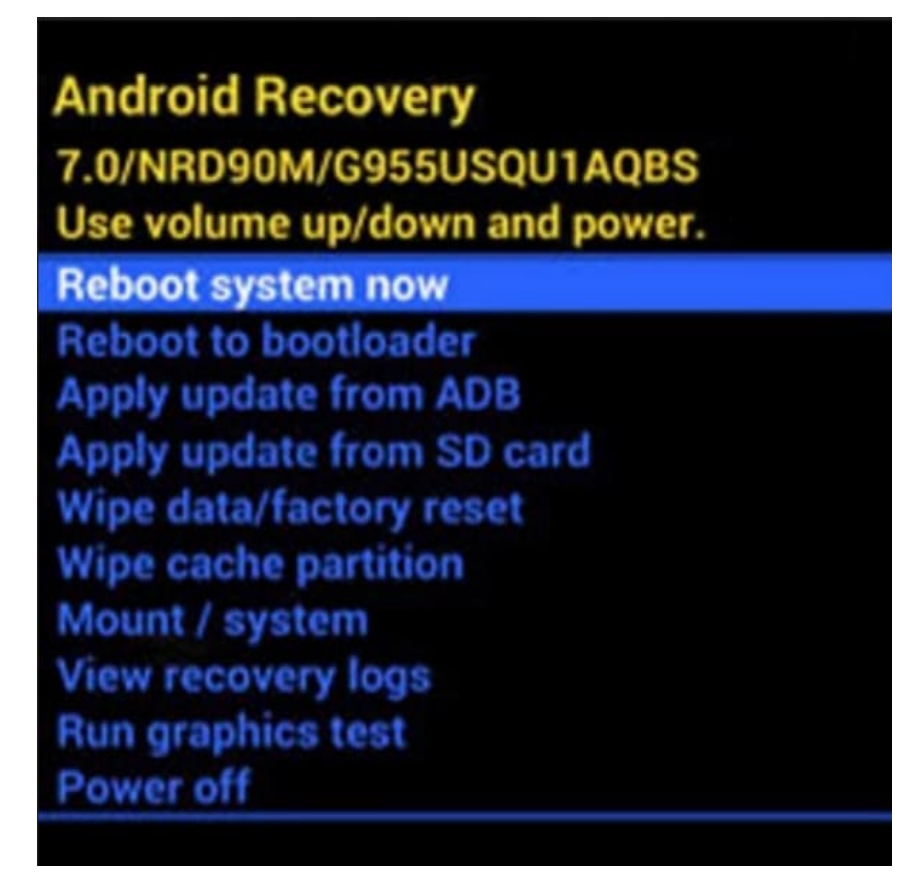

**Hinweis:** Wenn auf dem Handy ein Google Konto registriert ist, bleibt dies bestehen! Wollt ihr euer Handy verkaufen oder sonstiges, müsst ihr VOR dem Zurücksetzen euren Google-Account in den Einstellungen entfernen.